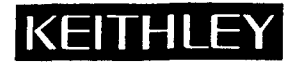

# **7065 Hall Effect Card**

Instruction Manual Addendum

# **1. Introduction**

This addendum to the Model 7065 Instruction Manual is being provided in order to supply you with the latest information in the least possible time. Please read over this information before using the Model 7065 Hall Effect **Card** and associated equipment.

Although **this** addendum is intended primarily for purchasers of the Model **80A** Hall Effect System, those who use the Model 7065 along with their own equipment may also find **this** information helpful.

# **2. Equipment Changes**

The Model **80A** Hall Effect System now **uses** a Model 7001 Switch System instead of a Model 705 Scanner that was previously supplied with the Model 80 System. References to the Model 705 Scanner throughout the Model 7065 Instruction Manual should be changed to the Model 7001 Switch System.

The main impact of this equipment change is on the example programs listed at the end of paragraph **3.8** in the Model 7065 Instruction Manual. These programs will not work with the Model 7001 Switch System and thus cannot be used with the Model **80A.** Modified versions of these programs are included with **this** addendum.

The various test procedures discussed in Section **3** should also be changed for operation with the new switch system. The Model 7001 need not be placed in the matrix mode, but it must be configured for card type, as discussed in paragraph 5 of this addendum. In addition, you can simultaneously open or close all crosspoints for a given step in a test sequence with the **OPEN** and **CLOSE** keys. In order to do so, you must first set up a channel list, as discussed in paragraph *6.* 

Note that all signal connections covered in the Model 7065 Instruction Manual are still valid and can be used in setting up the Model **80A** System.

## **NOTE**

The factory default primary address of the Model 7001 conflicts with the factory default primary address of the Model 196, whch is also supplied with the Model **80A** System. The primary address of the Model 7001 must be changed to some non-conflicting value; see paragraph **8** of this addendum for details.

# **3. Model 7001 Features**

Some important Model 7001 features that are applicable to the Model **80A** system include:

- Multiple Crosspoint Open/Close: All crosspoints for a given step in the test procedure can be opened or closed with a single keystroke.
- Crosspoint Status Display: **The** real-time status display monitors the state (closed or open) of all Model 7065 crosspoints.
- Memory: Up to 100 crosspoint patterns (pattern of open and closed crosspoints) can be saved in mem-*0*  ory for later recall.
- IEEE-488 **Bus: Bus** operation conforms to the **IEEE-488.2** and SCPI standards.

# **4. Installing the Card in the Model 7001 Switch System**

Follow the steps below and refer to Figure 1 to install the Model 7065 Card in the Model 7001 Switch System. Note that some intemal connections to the card must be made before installation. See paragraph **2.4** of the Model 7065 Instruction Manual for details on card connections.

#### WARNING

Internal connections and card installation should be performed only by qualified personnel who recognize potential shock hazards.

Turn **off** the power from all instruments (including the Model **7001** mainframe), and disconnect all line cords before installing or removing the Hall Effect Card.

#### **CAUTION**

Leave the Model **7065** in its anti-static bag until ready for installation to avoid possible static damage. After removing the card from the mainframe, store it in the anti-static bag.

## **Card Installation**

Perform the following steps to install the Model *7065* in the Model 7001 mainframe:

- 1. Make the necessary intemal card connections, as discussed in paragraph **2.4** of the instruction manual.
- **2.** Facing the rear panel of the Model 7001, select the slot (CARD 1 or CARD **2)** in which you wish to install the Hall effect card.

#### **NOTE**

The information and programming examples in this addendum assume that the card is installed in the CARD 1 slot. Install the Model 7065 in CARD 1 if you intend to use these examples.

- **3.** Referring to Figure 1, slide the card assembly with the component (large shield) side up into the desired slot such that the edges of the card ride in the rails.
- **4.** With the ejector arms in the unlocked position, **push** the card into the mainframe **until** the arms engage the ejector cups, then push both **arms** inward to lock the card into the mainframe.

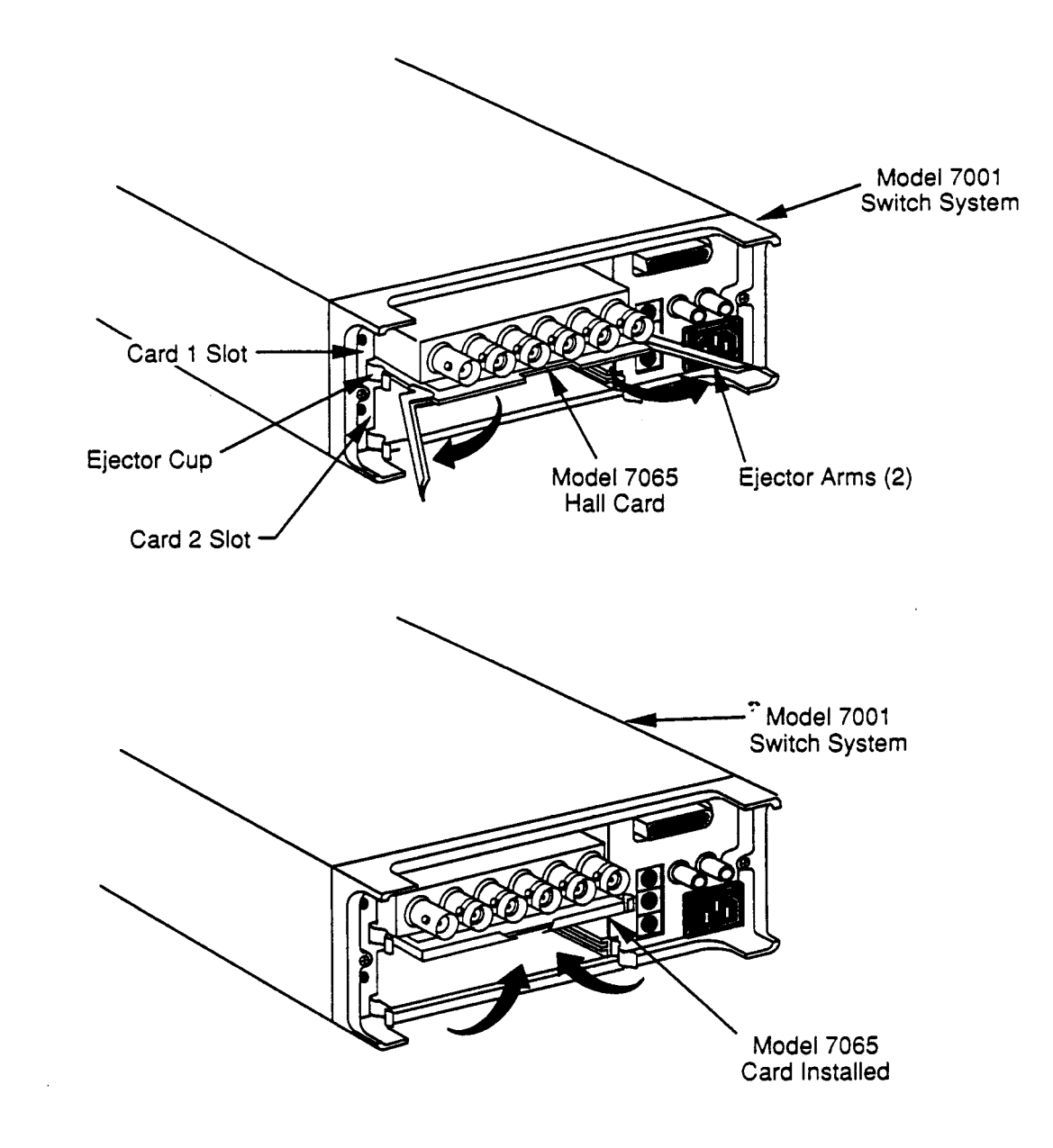

 $\cdot$ 

*Figure* **7.** *Installing the Model 7065 Hall Effect Card in the Model 7001 Switch System* 

## **Card Removal**

To remove the card, first unlock it by pulling the ejector arms outward, then pull the card out of the mainframe. Store the card in its anti-static bag to avoid possible damage during storage.

## 5. Card Configuration

The Model 7001 must be properly configured so that it can recognize the Model 7065 card. Follow the steps below to configure the mainframe for use with the Model 7065:

- 1. From normal display, press the Model 7001 CARD CONFIGURATION key.
- 2. Select TYPE, then press ENTER.
- 3. Select SLOT-1 (or SLOT-2 if the card is installed in that slot), then press ENTER.
- 4. Using the cursor keys, scroll through the card types until the unit displays the Model 7065 card as follows:

**SLOT-1 CARD: 7065** 

- 5. Press ENTER to complete card type configuration.
- 6. Press EXIT twice to return to normal display.

#### **NOTE**

 $\overline{ }$ 

The #-OF-POLES and CARD-PAIR selections in the card configuration menu do not apply to Model 7065 operation. Although you can set the DELAY parameter, the delay should normally be set to zero when using the Hall Effect card. Refer to the Model 7001 Instruction Manual for more information on the delay parameter.

## **6. Front Panel Operation**

The following paragraphs provide a brief overview on controlling the Model 7065 card from the front panel of the Model 7001 mainframe. For detailed front panel operation, refer to the Model 7001 Instruction Manual.

#### **Channel Status Display**

Figure 2 shows the basic format for Model 7065 channel (crosspoint) display. A three-integer format is used to express channel (crosspoint) assignments. The first (left) integer is the slot number in which the card is installed. Thus, a "1" indicates slot 1 (CARD 1), and "2" designates slot 2 (CARD 2). The second (middle) integer designates the row number, 1 through 4. The top row is Row 1, the second from the top is Row 2, the next row is Row 3, and the bottom row is Row 4. The third (right) integer identifies the column. The five matrix columns for each card are shown on the channel status display.

Channel 1!2!3 (Slot 1, Row 2, Column 3) Examples: Channel 2!3!4 (Slot 2, Row 3, Column 4)

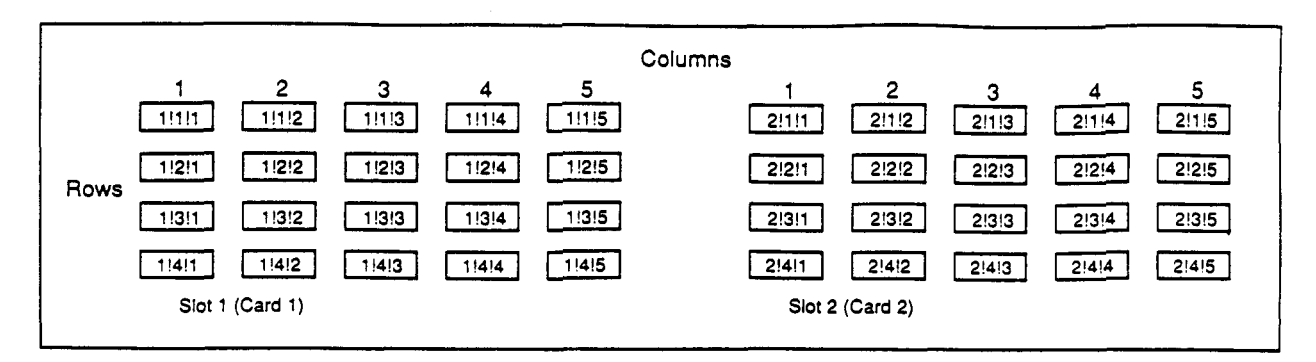

**Examples** : 1 **!2!3** (Slot 1, Row **2,** Column **3) 2!3!4** (Slot **2,** Row **3,** Column **4)** 

*Figure 2. Model 7065/700 I Channel (Crosspoint) Display Assignments* 

## **Programming a Channel List**

,.

One of the key advantages of the Model 7001 over the older Model 705 Scanner is that you can open or close a number of crosspoints simultaneously, instead of having to open or close each crosspoint individually. In order to use this feature, you must first program a channel list, as described below.

1. If necessary, press the *SCAN* LIST key to display the following:

SELECT **CHANNELS** 

- **2.** If any channels are presently displayed in the list, press the CLEAR **LIST** key to clear them.
- **3. Using** the numeric keys, enter the slot, row, and column of the first channel in the *list,* then press EN-TER.
- **4.** Repeat step **3** as necessary for **as** many channels (crosspoints) as required for the specific test. (Use the **b** key to enter channel separators and terminate the channel list). While entering channels, you can use the DELETE and INSERT keys to erase or add channels in the middle of a list as necessary. **You** can also use the CLEAR LIST key to erase the entire displayed channel list.

## **Closing and Opening Channels**

Once a channel list is programmed, simply press the CLOSE key to close all channels (crosspoints) in the list simultaneously. The instrument **will** indicate the closed channels by **tuming** on the associated channel status indicators.

To open all channels in the list, simply press the OPEN or OPEN ALL key.

# **Storing and Recalling Channel Lists in Memory**

Since all Hall and resistivity measurements require multiple crosspoint closure sequences, it can still become somewhat tedious to enter a separate channel list for each step in the procedure. **A** better way is to program channel lists, store them in memory ahead of time, and then recall them one-by-one while pro**gressing** through the test procedure. (See below for a summary of channel lists for the various tests described in the Model **7065** manual.)

Proceed **as** follows:

- 1. Program the channel list **as** described above.
- **2.** Press the CLOSE key to close the channels in the channel list.
- **3.** Press the **STORE** key.
- **4.** Use the numeric keys to enter the memory location in which you wish to store the current channel list, then press ENTER.
- **5.** Repeat steps **1** through **4** for each channel list required.

Once the channel lists are programmed, you can recall them simply by pressing the RECALL key, entering the memory location with the numeric keys, and then pressing **ENTER** Note that **all** channels (crosspoints) in the list will be closed immediately upon recall. **You** can also scan through memory:locations by setting up a scan list; see the next paragraph for details.

)I

# **Scanning Through Channel Lists**

The Model **7001** can be programmed to scan through channel lists already stored in memory by setting up a scan list of memory locations. You can then use the **STEP** key or other appropriate trigger **stimulus** to cycle through the channel **lists** instead of having the recall each memory location individually (see the Model 7001 Instruction Manual for more details on triggering).

Set up a scan list **as** follows:

- 1. Program your channel lists, and store them in the desired memory locations, *as* previously explained.
- **2.** If necessary, press the SCAN **LIST** key to display the following message:

SCANCHANNELS

- **3.** If any channels or memory locations are presently displayed in the list, press the CLEAR LIST key to dear them.
- *4.* Enter each memory location to be included in the **scan** list by pressing the "M" key followed by the memory location number; press the ENTER key after each memory location number.
- **5. To** scan through memory locations, simply press the STEP key. **As** each location is recalled, the channels will be closed immediately.

# **7. Channel List Summary**

Tables 1 through 10 provide supplemental Model 7001 channel list information for the various tests described in the Model **7065** Instruction Manual. Each table is cross-referenced to the corresponding table in the manual.

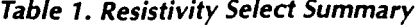

 $\cdot$ 

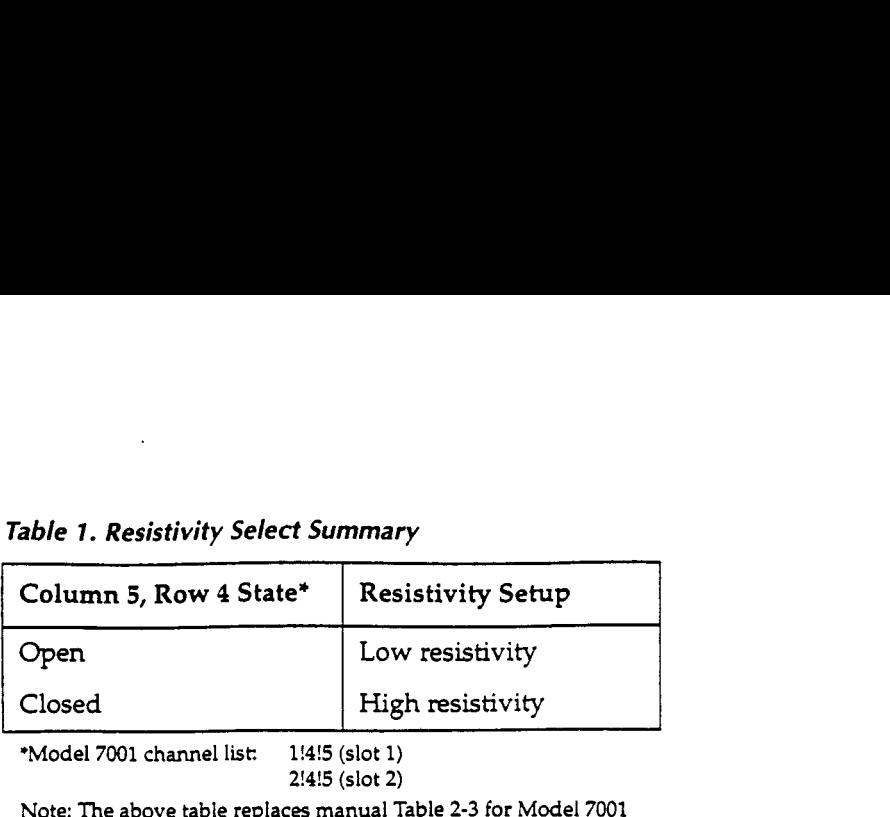

**'Model 7001 channel** list **1!4!5 (slot 1) 2!4!5 (slot 2)** 

**Note: The above table replaces manual Table 2-3 for Model 7001**  users.

| Voltage<br>Designation | Model 7001 Channel List*   | Current<br>Applied<br>Between | Voltage<br>Measured<br>Between |
|------------------------|----------------------------|-------------------------------|--------------------------------|
| $V_{1}$                | 1!2!1, 1!1!2, 1!3!3, 1!4!4 | $1 - 2$                       | $3 - 4$                        |
| $V_{2}$                | 1!2!2, 1!1!1, 1!3!3, 1!4!4 | $2 - 1$<br>÷                  | $3 - 4$                        |
| $V_3$                  | 1!2!2, 1!3!1, 1!4!3, 1!1!4 | $2 - 3$                       | $4 - 1$                        |
| $V_{4}$                | 1!3!2, 1!2!1, 1!4!3, 1!1!4 | $3 - 2$                       | $4 - 1$                        |
| $V_{5}$                | 1!3!2, 1!4!1, 1!1!3, 1!2!4 | $3 - 4$                       | $1 - 2$                        |
| $V_{6}$                | 1!4!2, 1!3!1, 1!1!3, 1!2!4 | $4 - 3$                       | $1 - 2$                        |
| V <sub>7</sub>         | 1!4!2, 1!1!1, 1!2!3, 1!3!4 | $4 - 1$                       | $2 - 3$                        |
| $\rm V_{\rm 8}$        | 1!1!2, 1!4!1, 1!2!3, 1!3!4 | $1 - 4$                       | $2 - 3$                        |

*Table 2. Channel List Summary for Resistivity Measurements* 

**Assumes Model 7065 card is in slot 1 of Model 7001. For slot 2, change** first **digit of each item** in **every list to 2** 

**Note: The above table replaces manual Table 3-3 for Model 7001 users.** 

 $\ddot{\phantom{0}}$ 

| Voltage<br>Designation | Flux  | Model 7001 Channel List*   | Current<br>Applied<br><b>Between</b> | Voltage<br>Measured<br>Between |
|------------------------|-------|----------------------------|--------------------------------------|--------------------------------|
| $V_{1}$                | $+B$  | 1!1!2, 1!3!1, 1!4!3, 1!2!4 | $1 - 3$                              | $4 - 2$                        |
| $V_{2}$                | $+B$  | 1!3!2, 1!1!1, 1!4!3, 1!2!4 | $3 - 1$                              | $4-2$                          |
| $V_3$                  | $+B$  | 1!2!2, 1!4!1, 1!1!3, 1!3!4 | $2 - 4$                              | $1 - 3$                        |
| $V_{4}$                | $+ B$ | 1!4!2, 1!2!1, 1!1!3, 1!3!4 | $4 - 2$                              | $1 - 3$                        |
| $V_{5}$                | $-B$  | 1!1!2, 1!3!1, 1!4!3, 1!2!4 | $1 - 3$                              | $4 - 2$                        |
| $\rm V_{6}$            | $-B$  | 1!3!2, 1!1!1, 1!4!3, 1!2!4 | $3 - 1$                              | $4-2$                          |
| $V_7$                  | $-B$  | 1!2!2, 1!4!1, 1!1!3, 1!3!4 | $2 - 4$                              | $1 - 3$                        |
| $V_{s}$                | -B    | 1!4!2, 1!2!1, 1!1!3, 1!3!4 | $4 - 2$                              | $1 - 3$                        |

*Table 3. Channel List Summary for Hall Voltage Measurements* 

 $*$  Assumes Model 7065 card is in slot 1 of Model 7001. For slot 2, change first digit of each item in **every list to 2.** 

**Note: The above table replaces manual Table 34** for **Model 7001 uses.** 

*5.* 

*Table 4. Channel List Summary for Bar Measurements* 

| Measurement  | Model 7001 Channel List*   |
|--------------|----------------------------|
| Resistivity  | 1!4!2, 1!1!3, 1!2!4        |
| Hall Voltage | 1!4!2, 1!1!3, 1!2!4, 1!3!5 |

**Assumes Model 7065 card is** in **slot 1 of Model 7001.** For **slot 2, change first digit of each item in every list to** *2*  **Note: The above table replaces manual Table** *3-6* **for Model 7001 users.** 

| Voltage<br>Designation | Model 7001 Channel List* | Current<br><b>Between</b> | Voltage<br><b>Between</b> |
|------------------------|--------------------------|---------------------------|---------------------------|
| $V_1$                  | 1!2!3, 1!1!4             | $1 - 2$                   | $4 - 6$                   |
| $V_{2}$                | 1!3!3, 1!4!4             | $1 - 2$                   | $3 - 5$                   |
| $V_{3}$                | 1!2!3, 1!1!4             | $2 - 1$ **                | $4 - 6$                   |
| $V_{4}$                | 1!3!3, 1!4!4             | $2 - 1$ **                | $3 - 5$                   |

*Table 5. Channel List Summary for 6-Contact Sample Resistivity Measurements* 

*Assumes* Model **7065 card** is in slot 1 of Model **7001.** For slot **2,** change first digit of each item in every list to Z

\*\* Reverse current by programming current source for opposite polarity.

Note: The above table replaces manual Table **3-7** for Model **7001** users.

*Table 6. Channel List Summary for 8-Contact Sample Resistivity Measurements* 

| Voltage<br>Designation | Model 7001 Channel List* | Current<br><b>Between</b> | Voltage<br><b>Between</b> |
|------------------------|--------------------------|---------------------------|---------------------------|
| $V_1$                  | 1!2!3, 1!1!4             | $1 - 2$                   | $4 - 6$                   |
| $V_{2}$                | 1!3!3, 1!4!4             | $1 - 2$                   | $5 - 7$                   |
| $V_3$                  | 1!2!3, 1!1!4             | $2 - 1$ **                | $4 - 6$                   |
| $V_{\rm 4}$            | 1!3!3, 1!4!4             | $2 - 1$ **                | $5 - 7$                   |

\* Assumes Model 7065 card is in slot 1 of Model 7001. For slot 2, change first digit of each item in every list to 2.

\*\* Reverse current by programming current source for opposite polarity.

Note: The above table replaces manual Table 3-8 for Model 7001 users.

| Voltage<br>Designation | Flux<br>Polarity | Model 7001 Channel List* | Current<br>Between** | Voltage<br><b>Between</b> |
|------------------------|------------------|--------------------------|----------------------|---------------------------|
| $V_1$                  | $+B$             | 1!1!3, 1!4!4             | $1 - 2$              | $6 - 5$                   |
| V <sub>2</sub>         | $+B$             | 1!2!3, 1!3!4             | $1 - 2$              | $4 - 3$                   |
| $V_3$                  | $+B$             | 1!1!3, 1!4!4             | $2 - 1$              | $6 - 5$                   |
| $V_4$                  | $+B$             | 1!2!3, 1!3!4             | $2 - 1$              | $4 - 3$                   |
| $V_5$                  | $-B$             | 1!1!3, 1!4!4             | $1 - 2$              | $6 - 5$                   |
| $V_{6}$                | $-B$             | 1!2!3, 1!3!4             | $1 - 2$              | $4 - 3$                   |
| V <sub>7</sub>         | $-B$             | 1!1!3, 1!4!4             | $2 - 1$              | $6 - 5$                   |
| $V_{s}$                | -B               | 1!2!3, 1!3!4             | $2 - 1$              | $4 - 3$                   |

*Table 7. Channel List Summary for 6-Contact Sample Hall Voltage Measurements* 

**Assumes** Model **7065 card** is in slot 1 of Model **7001. For** slot **2,** change first digit of each item in every list to *2* 

**c** 

\*\* Reverse current by programming current source for opposite polarity.

Note: **The** above table replaces manual Table 3-9 for Model **7001 users.** 

**Voltage Designation | Flux Polarity | Model 7001 Channel List\* Current Voltage Beween\*\* Between**  v,  $V<sub>2</sub>$  $V_3$ **v**<sub>4</sub> **+B 1!1!3,1!3!4 1-2 6-5 +B 1!1!3,1!3!4 2-1** *6-5*  **-B 1!1!3, 1!3!4 1-2** *6-5*  **-B 1!1!3, 1!3!4 2-1** *6-5* 

*Table 8. Channel List Summary for 8-Contact Sample Hall Voltage Measurements* 

**Assumes** Model **7065 card** is in slot 1 of Model **7001. For** slot **2,** change first digit of each item in every list to 2. Reverse current by programming **current** source for opposite polarity.

Note: The above table replaces manual Table 3-10 for Model **7001** users.

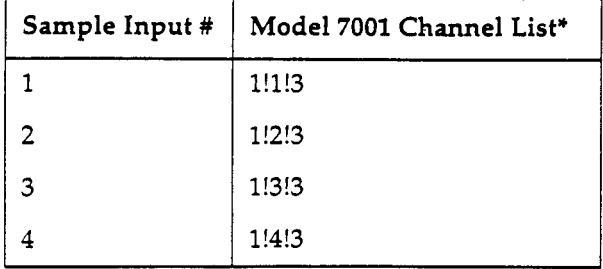

#### *Table 9. Model 7001 Channel List for Measuring Sample input Offset Voltage*

*Assumes* Model 7065 card is in slot 1 of Model 7001. **For**  slot 2, change first digit **of** each item in every list to 2 Note: The above table replaces manual Table **4-2** for Model 7001 users. .

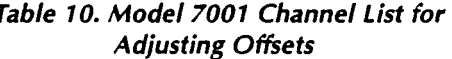

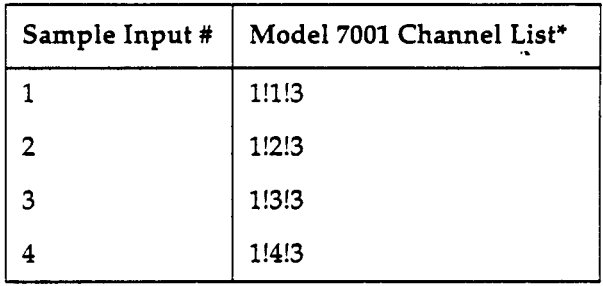

\* Assumes Model 7065 card is in slot 1 of Model 7001. For slot 2, change first digit of each item in every list to 2. Note: The above table replaces manual Table 4-4 for Model 7001 users.

# *8.* **IEEE-488 Bus Programming**

The Model 7065 can be controlled over the IEEE-488 bus through the host Model 7001 Switch System, as described in the following paragraphs. For more detailed bus information, refer to the Model 7001 Lnstruction Manual.

## **Setting the Model 7001 Primary Address**

The factory default primary address of the Model 7001 is the same as the factory default primary address of the Model 196; both addresses are set to 7 at the factory. The primary address of the Model 7001 must be changed to some other value that does not contlict with other instruments in the system. We recommend that you change the primary address of the Model 7001 to **8** using the following procedure:

- 1. From normal display, press the **MENU** key.
- **2.** Select GPIB, then press ENTER.
- **3.** Select **ADDRESS,** then press ENTER.
- **4.** Using the numeric keys, enter a primary address value of 8, then press ENTER.
- 5. Press EXIT as necessary to retum to normal display.

## **IEEE-488 Bus Commands**

Table 11 summarizes the few basic bus commands necessary to perform basic Model *7065* operations. Some examples are provided below.

| Command                   | Description                                         |
|---------------------------|-----------------------------------------------------|
| [:ROUTe]                  |                                                     |
| :CLOSe <list></list>      | Close channels.                                     |
| :STATE?                   | Request closed channels.                            |
| :OPEN <list>   ALL</list> | Open selected or all channels.                      |
| :CONFigure                | Configuration command path                          |
| :SLOT1                    | Path to slot 1.                                     |
| :CTYPE C7065              | Configure slot 1.                                   |
| :CTYPE?                   | Request card type.                                  |
| :SLOT2                    | Path to slot 2                                      |
| :CTYPE C7065              | Configure slot 2.                                   |
| :CTYPE?                   | Request card type.                                  |
| :MEMory                   | Path to program memory.                             |
| :SAVe M <num></num>       | Saves channel pattern to memory location (1-100).   |
| :RECall M <num></num>     | Recalls channel pattern to memory location (1-100). |

*Table 11. Model 7001 Bus Commands Necessary for Basic Model 7065 Operation* 

Notes:

- **1. Command short** form **is indicated by upper case letten.** For **example, instead of sending :MEMORYECALL** M1. **you can send :MEM:REC** M1.
- **2 Commands surrounded by brackets** [I **are optional and need not be included in the command string.**
- **3. Sending the** OPEN **ALL command will put the card in the low-resistivity mode.**

# **Command Examples**

#### **Example** *1:* **Configure Card** *Type*

In order to configure the Model 7001 for use with a Model **7065** in slot 1, send the following command over the bus:

#### :CONF:SLOTl:CTYPE C7065

### *Example* **2:** *Close Channels*

In order to close Row 1, Column **2,** and Row **2,** Column **3** of a card located in slot 1, the following command would be sent

:CLOSE **(@1!1!2,1!2!3)** 

Note that the channel list must be enclosed in parentheses and preceded by the @ symbol.

## *Example 3: Open Channels*

Specific channels can be opened by including them in the channel list, as in the following example:

:OPEN **(@1!1!2,1!2!3)** 

To open **all** closed channels simultaneously, simply send the following command:

:OPEN ALL

## **NOTE**

Be careful when using the OPEN ALL command. Recall that the card low/high resistivity configuration is determined by the state of Row **4,Tolum.n** 5. **Thus,** sending OPEN ALL will automatically place the card in the low-resistivity mode.

## **Example Program**

The example program below demonstrates basic programming techniques for controlling the Model 7065 through the Model 7001. The program configures the card type (Model 7065), closes a channel list, and then opens all channels.

The program is written in Hewlett-Packard BASIC. Note that the program assumes that the Model 7065 is installed in slot 1 of the Model 7001.

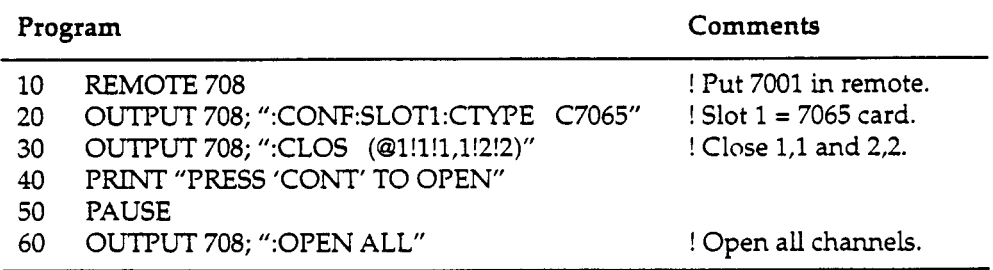

# *9.* **Example Resistivity and Hall Voltage Programs**

Four example programs are included with addendum. These programs are modified versions of those included in the Model 7065 manual, and they are intended to mn only with a Model **BOA** Hall Effect System. Refer to Section **3** of the Model **7065** Instruction Manual for detailed test descriptions.

The programs and test configurations include:

- Program 1, Hall coefficient: see Figure **3.**
- Program **2,** van der Pauw resistivity: see Figure **3.**
- Program **3,** bar sample resistivity: see Figure **4.**   $\bullet$
- Program **4,6-** and &contact sample resistivity: **see** Figure **5.**   $\bullet$

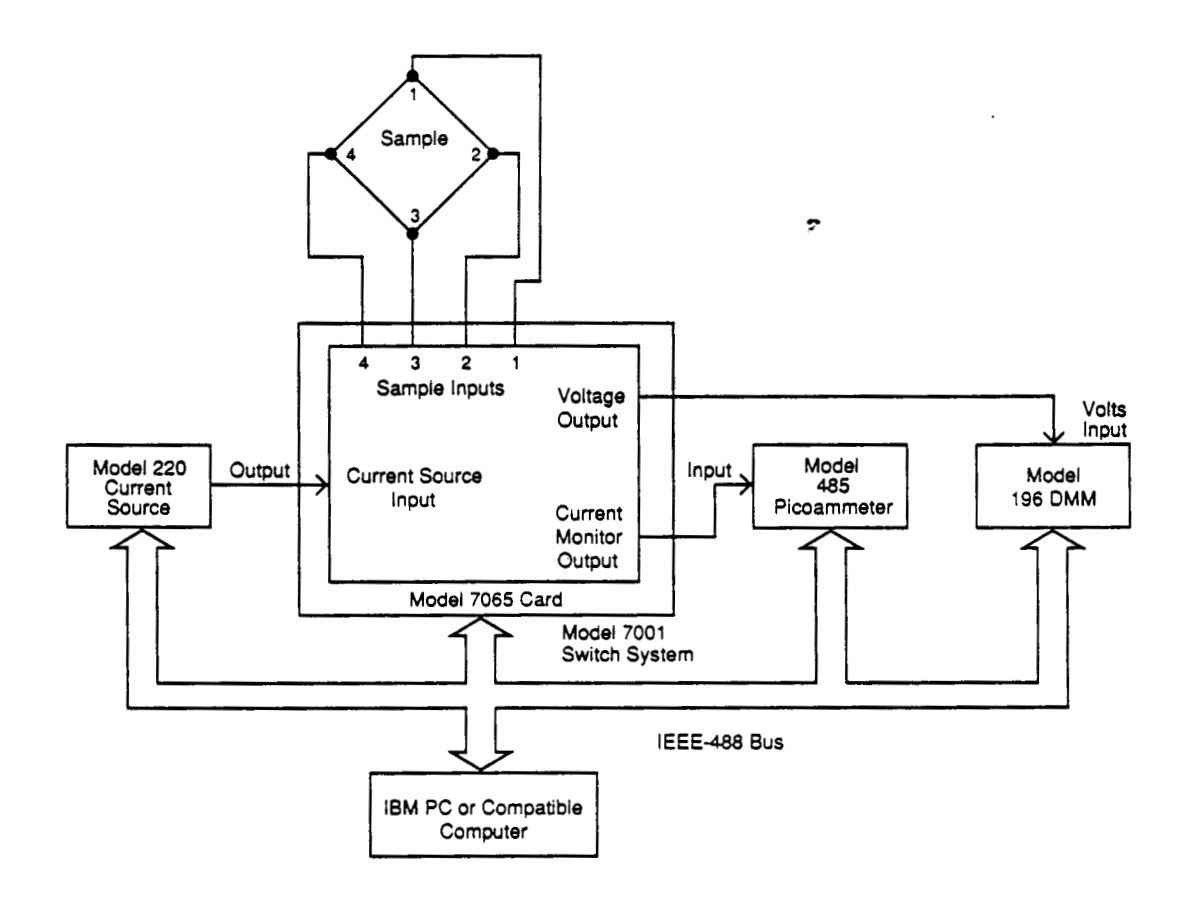

*Figure 3. Test Configuration for Programs 1 and 2* 

# **Program Requirements**

The following computer software and hardware is necessary to use these example programs:

- IBM PC, AT, or compatible computer.
- IOtech Persona1488, CEC PC-488, or National Instruments PC-11 or PC-IIA **IEEE-488** interface card for the computer.
- MS-DOS or PC-Dos version **3.3** or later.
- Microsoft QuckBASIC version 4.0 or later.
- IOtech Driver488 **bus** driver, rev. **2.3** or later. **(NOTE:** recent versions of Driver488 may not support other manufacturers' interface cards.)

# **General Program instructions**

- 1. With all power turned **off,** connect all instnunenis to the IEEE-488 bus, and make the necessary signal connections, as covered in the Model 7065 Instruction Manual.
- **2.** Turn on the computer and **all** instruments, and allow them to warm up for their prescribed warm-up periods for rated accuracy.
- **3.** Make **sure** the instruments are set for the following primary addresses: *7*

Model 196: 7 Model 220: **12**  Model **485:** 22 Model 7001: 8

*All* the above addresses are factory default with the exception of the Model 7001 address, which must be changed to avoid address conflicts. *(See* the instructions in paragraph 8 for details on changing the Model 7001 address.)

- 4. Make **sure** the IEEE-488 bus driver software is properly initialized.
- **5.** Enter the QuckBASIC editor by typing in the following while in the QuickBASIC directory:

**QB** <Enter>

- 6. Type in the desired program, then check it for errors. Save the program under a convenient filename.
- 7. Run the program by pressing <Shift> + **<F5>.** Follow the prompts on the screen to run the test.

## **Program 1. Hall Voltage Coefficient**

```
'Hall voltage program using Model 7001 Switch System.<br>OPEN "\DEV\IEEEOUT" FOR OUTPUT AS #1 " open IEEE-488 output path.
OPEN "\DEV\IEEEOUT" FOR OUTPUT AS #1
OPEN "\DEV\IEEEIN" FOR INPUT AS #2 \overline{a} open IEEE-488 input path.<br>IOCTL #1. "BREAK" (Reset interface.
IOCTL #1, "BREAK"<br>PRINT #1, "RESET"
                                                    PRINT STATT interface<br>' Send device clear.
PRINT #1, "CLEAR"
CLS 'Clear CRT.
DIM V(8) Dimension reading array.
PRINT "This program measures Hall voltages and computes the" 
PRINT "coefficients. The Hall card must be in the CARD 1 location." 
PRINT 
PRINT "Press any key to continue..."
DO WHILE INKEYS = 'I"* . LOOP 
SelRes : 
CLS.
PRINT "Select card resistivity setup:"
PRINT 
PRINT ''(1) Low resistivity"
PRINT "(2) High resistivity"
PRINT : INPUT "Selection"; A 
IF A < 1 OR A > 2 THEN GOTO SelRes 
Start: PRINT "Initializing instruments. " 
PRINT #l, "REMOTE 07,08,12,22" 
PRINT #1, "OUTPUT 08;*RST" <br>PRINT #1. "OUTPUT 08::CONF:SLOT1:CTYPE C7065" 'Slot 1= 7065 card.
PRINT #1, "OUTPUT 08;:CONF:SLOT1:CTYPE C7065" Slot 1= 7065 card.<br>PRINT #1. "OUTPUT 08;:CONF:SLOT2:CTYPE NONE" 'No card in slot 2.
PRINT #1, "OUTPUT 08; : CONF: SLOT2: CTYPE NONE"
PRINT #I, "OUTPUT 00; :OPEN ALL" Open crosspoints. 
IF A = 2 THEN PRINT 81, "OUTPUT 08;:CLOSE (@1!4!5)" 
PRINT #1, "OUTPUT 22; RIX" Internal Contract Contract 2nd range.
DL = 1: GOSUB Dly<br>PRINT #1. "OUTPUT 22:C1X" (2008) 2008 (2019) 22:C1X"
PRINT #1, "OUTPUT 22; C1X"
GOSUB Dly I Settling time. 
PRINT #1, "OUTPUT 22; Z1X"
GOSUB Dly Settling time.
PRINT C1, "OUTPUT 22;COX" Zero check off. 
PRINT #1, "OUTPUT 22; ROG1X"
PRINT X1, "OUTPUT 07;ROFOS3GlX" ' Auto,DCV, rate,no prefix. 
PRINT #1, "OUTPUT 12;V10X" <br>InCurr: INPUT "220 current (500fA-2mA)"; I    <sup>1</sup>    1ov compliance.
InCurr: INPUT "220 current (500fA-2mA)"; I
I = ABS(1) Positive current only. 
IF I < 5E-13 OR I > .002 THEN GOTO InCurr 
PRINT dl, "OUTPUT 12;I"; I; "X" I Program 220 current. 
INPUT "Enter sample thickness (cm)"; T ' Input sample thickness. 
T = ABC(T)INPUT "Enter flux density (gauss)"; B ' Input flux density. 
B = ABS(B)CLS 
PRINT "Apply +B, press any key to continue..."
DO WHILE INKEYS = ""* . LOOP 
RESTORE: DL = 5 
CLS 
PRINT "Measuring..."
                                                    I Put instruments in remote. 
I************* INITIALIZE THE 7001 **********************F****** 
I************* INITIALIZE THE 485 ................................ 
                                                    ' Autorange, no prefix. 
V************** INITIALIZE THE 196 ............................. 
U ************** INITIALIZE THE 220 *******************************
                                                    I Check current limits. 
I**************** MAIN MEASUREMENT LOOP .......................... 
                                                   I Set 5 second delay.
```
' Reverse current. Build command string. Close crosspoints. Turn on 220 output. Wait for reading to settle. Address 196 to talk. Get 196 reading. Check voltage limit. PRINT "Measuring. . . " FOR  $J = 1$  TO 4 IF J <> **3** THEN GOTO RevCurr RESTORE PRINT #1, "OUTPUT 12;I"; 12; "X" RevCurr: READ **C\$:** C1\$ = ":CLOS (@" + C\$ + ")" PRINT #1, "OUTPUT 08;"; C1\$ PRINT **81,** "OUTPUT 12;FlX" GOSUB Dly PRINT **81,** "ENTER 07" INPUT  $#2$ ,  $V(J)$ IF ABS  $(V(J)) > 8$  THEN GOTO Limit PRINT **81,** "ENTER 22" INPUT \$2, I1 NoAmp: PRINT **fl,** "OUTPUT 12;FOX"  $C15 = ":OPEN (0" + CS + ")"$ PRINT #1, "OUTPUT 08;"; C1S NEXT J BEEP PRINT #l, "CLEAR" CLS PRINT "Measurements complete." PRINT "Measured current:"; Il PRINT : PRINT "Measured voltages:" FOR  $J = 1$  TO 4 IF J <> 1 THEN GOTO NoAmp PRINT "V"; J; "="; V(J) NEXT J PRINT  $PA = W + T / (2 * I1 + D1) * (V(1) - V(3))$  $PB = W * T / (2 * I1 * D2) * (V(2) - V(4))$ PRINT "Resistivity calculations: " PAVG =  $(PA + PB) / 2$ PRINT "PA="; PA PRINT "PB="; PB PRINT "PAVG="; PAVG PRINT INPUT "Repeat test (Y/N)"; AS IF LEFT\$(A\$, 1)  $\equiv$  "Y" OR LEFT\$(A\$, 1)  $\equiv$  "y" THEN CLS : GOTO Start<br>PRINT  $\#1$ , "OUTPUT 08;:OPEN ALL" <br>' Open all crosspoints. PRINT #1, "OUTPUT 08; : OPEN ALL" CLOSP 1: CLOSE 2: END ' Limit: CLS : BESP PRINT #1, "CLEAR" PRINT #1, "OUTPUT 08; : OPEN ALL" PRINT "Sample voltage is over 8V 7065 limit." PRINT "(1) Restart the measurement" PRINT "(2) Abort the program" PRINT INPU? "Enter choice: "; <sup>A</sup> IF A <sup>&</sup>lt;1 OR A > 2 THEN GOTO Limit IF A = 1 THEN CLS : GOTO Start CLOSE 1: CLOSE 2: END **End program.** Dly:  $\qquad \qquad$  ' Delay subroutine. TI = TIMER  $Lp$ : IF (TIMER - TI) < DL THEN GOTO  $Lp$ RETURN PRINT "DO YOU wish to:" 1 \*\*\*\*\*\*\*\*\*\*\*\*\*\*\*\*\* 7001 CHANNEL LISTS \*\*\*\*\*\*\*\*\*\*\*\*\*\*\*\*\*\*\*\*\*\*\* DATA "1 ! **2** ! 3,1! 1 ! **4",** "1 ! 3 ! 3,1! **4** ! **4"**  Address 485 to talk. Input current reading. Turn off 220 output. Build command string. ' Open crosspoints. **I** Loop back for next point. ' Send device clear ' Display measured voltages. ' Send device clear. ' Open crosspoints.

## **Program 4. Resistivity of 6- and 8-Contact Samples**

```
6 and 8-contact sample resistivity program using 
' Model 7001 Switch System. 
OPEN "\DEV\IEEEOUT" FOR OUTPUT AS €1 ' Open IEEE-488 output path. 
OPEN "\DEV\IEEEIN" FOR INPUT AS #2 ' Open IEEE-488 input path. 
IOCTL #1, "BREAK" And a set interface.
PRINT 81, "RESET" ' Warm start interface 
PRINT #1, "CLEAR" Send device clear.
CLS Clear CRT. 
DIM V(4) DIM V(4) DIM V(4)
PRINT "This program measures the resistivity 6- and 8-contact samples.'' 
PRINT "The Hall card must'be in the CARD 1 location." 
PRINT 
PRINT "Press any key to continue..."
DO WHILE INKEYS = "'I: LOOP 
SelRes : 
CLS 
PRINT "Select card resistivity setup:" 
PRINT 
PRINT "(1) Low resistivity"
PRINT " (2) High resistivity"
PRINT : INPUT "Selection"; A 
IF A < 1 OR A > 2 THEN GOTO SelRes 
Start: PRINT "Initializing instruments. '' 
PRINT #1, "REMOTE 07, 08, 12, 22" The set of the set of the set of the set of the set of the set of the set of t
PRINT #1, "OUTPUT 08;*RST"<br>
PRINT #1, "OUTPUT 08;:CONF:SLOT1:CTYPE C7065" ' Slot 1= 7065 card.
PRINT #1, "OUTPUT 08;:CONF:SLOT1:CTYPE C7065"
PRINT #1, "OUTPUT 08;:CONF:SLOT2:CTYPE NONE" I No card in slot 2.<br>PRINT #1, "OUTPUT 08;:OPEN ALL" I PER PER SERVIAL PRINT #1, "OUTPUT 08;:OPEN ALL"
IF A - 2 THEN PRINT #1, "OUTPUT 08;:CLOSE (@1!4!5)" 
PRINT #1, "OUTPUT 22; R1X" And the select 2nA range.
DL = 1: GOSUB Dly \qquad \qquad ' Settling time.
PRINT #1, "OUTPUT 22; ClX" \qquad \qquad ' Zero check on.
GOSUB Dly ' Settling time.<br>
PRINT #1, "OUTPUT 22; Z1X" ' NEL On.
PRINT #1, "OUTPUT 22; Z1X"
GOSUB Dly ' Settling time. 
PRINT #1, "OUTPUT 22; COX" \qquad \qquad ' Zero check off.
PRINT #1, "OUTPUT 22; ROG1X" The set of the set of the set of the set of the set of the set of the set of the set of the set of the set of the set of the set of the set of the set of the set of the set of the set of the se
PRINT #1, "OUTPUT 07; ROFOS3GlX" ' Auto, DCV, rate, no prefix.
PRINT #1, "OUTPUT 12;V10X" 
10V compliance.<br>
InCurr: INPUT "220 current (500fA-2mA)"; I ' 1nput 220 current.
InCurr: INPUT "220 current (500fA-2mA)"; I<br>
I = ABS(I)' Positive current only.
IF I < 5E-13 OR I > -002 THEN GOTO InCurr ' Check current limits. 
I2 = -IPRINT #1, "OUTPUT 12;I"; I; "X" \qquad \qquad ' Program 220 current.
INPUT "Enter sample thickness (cm)"; T ' Input sample dimensions. 
INPUT "Enter sample width (cm)"; W 
INPUT "Enter sample D1 dimension (crn)"; D1 . INPUT "Enter sample D2 dimension (cm)"; D2 
T = ABS(T) : W = ABS(W) : D1 = ABS(D1) : D2 = ABS(D2)CLS 
1 ************* INITIALIZE THE 7001 *****************************
1 ************* INITIALIZE THE 485 *******************************
' ************* INITIALIZE THE 196 *****************************
I ************* INITIALIZE THE 220 *******************************
1 **************** MAIN MEASUREMENT LOOP **************************
RESTORE: DL = 5 ' Set 5 second delay.
CLS
```
INPUT #2, V<br>IF ABS(V) > 8 THEN GOTO Limit<br>IF ABS(V) > 8 THEN GOTO Limit IF ABS(V) > 8 THEN GOTO Limit<br>PRINT #1, "ENTER 22" PRIST \$1, "ENTER **22"** ' Address **485** to talk. Input current reading.<br>I Turn off 220 output. PRINT **t** 1, "OUTPUT **<sup>12</sup>**; FOX" ' Turn off **220** output. **ORINT** \$1, "OUTPUT 08; :OP2N (@l! **4** ! **2,** 1! 1 ! **3,** l! **<sup>2</sup>**! **4')** " 'Open channels. **BE25**  PRINT *<sup>4</sup>*1, "CLEAR" ' Send device clear. CLS PRINT "Measurements complete." PRINT "Measured current:"; Il PRINT "Keasured voltage:"; V PRINT  $P = V * Y * X / (X * I1)$ ' Calculate resistivity. PRINT "Resistivity="; P; "ohm-cm" PRINT INPUT "Repeat test (Y/N)"; **AS**  IF LEFTS(AS, 1) = "Y" OR LEFTS(AS, 1) = "y" THEN CLS : GOTO Start<br>PRINT  $\neq$ 1, "OUTPUT 08;:OPEN ALL" ( Open all crosspoints. PRINT  $\frac{1}{2}$  **I**, "OUTPUT 08; : OPEN ALL" CLOSE 1: CLOSE **2:** END Limit: CLS : **BEEP**<br>PRINT #1, "CLEAR" ' Send device clear. PRINT #1, "OUTPUT 08;:OPEN ALL" ' Open crosspoints. PRINT "Sample voltage is over 8V 7065 limit." PRINT "Do you wish to:" PRINT "(1) Restart the measurement" PRINT **"(2)** Abort the program" PRINT  $\sim 10^6$ INPUT "Enter choice: **'I.; A**  IF 4 <sup>&</sup>lt;1 OR A > **2** THEN GOTO Limit IF **A** = 1 THEN CLS : GOTO Start CLOSE 1: CLOSE **2:** END ' End program. Dly: ' Delay subroutine. TI = TIMER<br>Lp: IF (TIMER - TI) < DL THEN GOTO Lp T: = TIMER RETURN

 $\bullet$ 

 $\mathcal{L}$ 

### **Program 3. Resistivity of Bar Samples**

```
' Bar sample resistivity program using Model 7001 Switch System. 
OPEN "\DEV\IEEEOUT" FOR OUTPUT AS #1 ' Open IEEE-488 output path. 
OPEN "\DEV\IEEEIN" FOR INPUT AS #2 ' Open IEEE-488 input path.
IOCTL #I., "BREAK" ' Reset interface. 
PRINT 81, "RESET" ' Warm start interface 
PRINT #1, "CLEAR" \qquad \qquad ' Send device clear.
CLS ' Clear CRT. 
PRINT "This program measures the resistivity of bar type samples." 
PRINT "The Hall card must be in the CARD 1 location."
PRINT 
PRINT "Press any key to continue. .." 
DO WHILE INKEYS = I"': LOOP 
SelRes : 
C<sub>LS</sub>
PRINT "Select card resistivity setup: " 
PRINT 
PRINT "(1) Low resistivity"
PRINT " (2) High resistivity" 
PRINT : INPUT "Selection"; A 
IF A < 1 OR A > 2 THEN GOTO SelRes 
Start: PRINT "Initializing instruments. " 
PRINT #1, "REMOTE 07, 08, 12, 22" ' Put instruments in remote.
PRINT #1, "OUTPUT 08; *RST" \qquad \qquad Reset 7001.
PRINT #1, "OUTPUT 08;:CONF:SLOTl:CTYPE C7065" ' Slot 1= 7065 card. 
PRINT #l, "OUTPUT 08;:CONF:SLOTZ:CTYPE NONE" ' No card in slot 2. 
PRINT 81, "OUTPUT 08; :OPEN ALL" Open crosspoints. 
IF A = 2 THEN PRINT 81, "OUTPUT 08;:CLOSE (@1!4!5)" 
PRINT #l, "OUTPUT 22;RlX" ' Select 2nA range. 
DL = 1: GOSUB Dly ' Settling time. 
PRINT #1, "OUTPUT 22; ClX" Example 20: the check on.
GOSUB Dly \qquad \qquad Settling time.
PRINT #I, "OUTPUT 22; Z1X" ' REL on. 
                                              ' Settling time.
PRINT 81, "OUTPUT 22;COX" ' Zero check off. 
                                             ' Autorange, no prefix.
PRINT 8 1, " OUTPUT 0 7 ; R 0 'F 0 S 3 G 1 X " ' Auto, DCV, rate, no prefix. 
1************** INITIALIZE THE 196 ............................. 
PRINT # 1, " OUTPUT 1 2 ; V10 X " ' 1OV compliance. 
I************** INITIALIZE THE 220 ********x******************** 
PRINT #1, "OUTPUT 12; V10X"<br>InCurr: INPUT "220 current (500fA-2mA)"; I ' ' Input 220 current.
I = ABS(1) ' Positive current only. 
IF I < 5E-13 OR I > .002 THEN GOTO InCurr (Check current limits.
PRINT #1, "OUTPUT 12; I", "X" ' Program 220 current.
INPUT "Enter sample thickness (cm)"; Z ' Input dimensions. 
INPUT "Enter sample X dimension (cm)"; X 
INPUT "Enter sample Y dimension (cm)"; Y 
Z = ABS(Z) : X = ABS(X) : Y = ABS(Y)DL = 5 ' Set 5 second delay. 
CLS.
PRINT "Measuring..."
?RINT 61, "OUTPUT 08; :CLOS (@l! 4 ! 2, I! l! 3, l! 2! 4) " ' Close ckannels. 
3RINT 81, "OUTPUT 12;FlX" I Turn on 220 outpct. 
GOSUB Dly \blacksquare wait for reading to settle.
E'RINT 81, "ENTER 07" ' Address 196 to talk. 
                     4 
I************* INITIALIZE THE 7001 **********tf***t*f*t********* 
I************* INITIALIZE THE 485 ************r******f********** 
1 **************** MAKE MEASUREMENTS **************************
```
GOSUB Dly PRINT **61,** "ENTER 07" INPUT **62,** V(J) IF  $ABS(V(J)) > 8$  THEN GOTO Limit IF J <> 1 THEN GOTO NoAmp PRINT #1, "ENTER 22" INPUT **92,** I1 NoAmp: .PRINT **61,** "OUTPUT 12;FOX"  $C1S = ":OPEN (e" + CS + ")"$ PRINT **61,** "OUTPUT 08;"; CIS NEXT J BEEP PRINT **el,** "CLEAR" **<sup>4</sup>** CLS PRINT "Measurements complete. " PRINT "Measured current:"; Il PRINT : PRINT "Measured Voltages : " FOR  $J = 1$  TO 8 PRINT  $"V"$ ;  $J$ ;  $"="$ ;  $V(J)$ NEXT J PRINT  $PA = 1.1331 \times T / II \times (V(2) + V(4) - V(1) - V(3))$  $PB = 1.1331 * T / II * (V(6) + V(8) - V(5) - V(7))$ PRINT "Resistivity calculations:" PAVG = (PA + PB) / **<sup>2</sup>** PRINT "PA="; PA **<sup>I</sup>**Wait €or reading to settle. ' Address 196 to talk. ' Get **196** reading. **I** Check voltage limit. Address 485 to talk. ' Input current reading. ' Turn off **220** output. Build command string. ' Open crosspoints. ' Loop back for next point ' Send device clear ' Display measured voltages. PRINT "PB="; PB PRINT "PAVG="; PAVG PRINT INPUT "Repeat test **(Y/N)";** AS IF LEFTS(AS, 1) <sup>=</sup>**"Y"** OR LEFTS(AS, 1) = *"y"* THEN CLS : GOTO Start PRINT **#1, "OUTPUT 08; : OPEN ALL"** CLOSE 1: CLOSE **2:** END Limit: CLS : BEEP<br>PRINT #1, "CLEAR" PRINT Send device clear.<br>**PRINT Send device clear** ' Open crosspoints. PRINT #1, "OUTPUT 08; : OPEN ALL" PRINT "Sample voltage is over **8V 7065** limit." PRINT "DO you wish to:" PRINT "(1) Restart the measurement" PRINT **"(2)** Abort the program" PRINT INPUT "Enter choice: "; <sup>A</sup> IF A < 1 OR A > **2** THEN GOTO Limit IF A = 1 THEN CLS : GOTO Start CLOSE 1: CLOSE **2:** END Dly: TI = TIMER Lp: IF (TIMER - TI) < DL THEN GOTO Lp ' End program. ' Delay subroutine RE TURN **<sup>1</sup>\*\*\*\*\*\*\*\*\*\*\*t\*\*\*\*\*\* 7001** CHANNEL LISTS ........................ DATA "1 ! **2** ! 1,1! 1 ! **2,1! 3! 3,1!** 4 ! 4", "1 ! **2** ! **2,l** ! 1 ! 1,1! **3!** 3,1! 4 ! 4" DATA "1 ! **2** ! **2, I.!** *3!* 1,1! 4 ! **3,1!** 1 ! 4", "1 ! *3!* **2,1! 2** ! 1,1! 4 ! 3,1! 1 ! 4" DATA "1 ! 3 ! **2,1!** 4 ! 1,1! 1 ! **3,1!** *2* ! 4", "1 ! 4 ! **2,1!** 3 ! 1,1! 1 ! 3,1! **2** ! 4" DATA "1 ! 4 ! **2,** l! 1 ! 1, l! **2!** 3,1! *3!* 4", "1 ! **l! 2,1!** 4 ! 1,1! **2** ! 3,1! *3!* 4"

**f**  *i* 

#### **Program 2. Resistivity of van der Pauw Samples**

```
' Van der Pauw resistivity program using Model 7001 Switch System.<br>OPEN "\DEV\IEEEOUT" FOR OUTPUT AS #1 " open IEEE-488 output path.
OPEN "\DEV\IEEEOUT" FOR OUTPUT AS #1 (0pen IEEE-488 output path)<br>OPEN "\DEV\IEEEIN" FOR INPUT AS #2 (0pen IEEE-488 input path)
OPEN "\DEV\IEEEIN" FOR INPUT AS #2IOCTL #1, "BREAK" <br>
Subset interface.
PRINT #1, "RESET" WAT WARE INTERFACE PRINT #1, "CLEAR" WARE SERIES WARE INTERFACE PRINT #1, "CLEAR"
                                                   ' Send device clear.
CLS I Clear CRT. 
DIM V(8) DIM V(8) DIM V(8)
PRINT "This program measures the resistivity of van der Pauw samples." 
PRINT "The Hall card must be in the CARD 1 location." 
PRINT 
PRINT "Press any key to continue..."
DO WHILE INXEYS = I"': LOOP 
SelRes : 
CLS 
PRINT "Select card resistivity setup:'' 
PRINT 
PRINT "(1) Low resistivity"
PRINT "(2) High resistivity"
PRINT : INPUT "Selection"; A 
IF A < 1 OR A > 2 THEN GOTO SelRes 
Start: PRINT "Initializing instruments. " 
PRINT #l, "REMOTE 07, 08,12,22" ' Put instruments in remote. 
PRINT #1, "OUTPUT 08; *RST" \blacksquare ' Reset 7001.
PRINT #l, "OUTPUT 08;:CONF:SLOTl:CTYPE C7065" ' Slot 1= 7065 card. 
PRINT #1, "OUTPUT 08;:CONF:SLOT2:CTYPE NONE" INCOLOGICAL PRINT #1. "OUTPUT 08;:OPEN ALL" I Open crosspoints.
PRINT #1, "OUTPUT 08; : OPEN ALL"
IF A = 2 THEN PRINT #1, "OUTPUT 08;:CLOSE (@1!4!5)"
PRINT $1, "OUTPUT 22;R1X" PL = 1: GOSUB Dlv
DL = 1: GOSUB Dly<br>PRINT #1, "OUTPUT 22;C1X" TRINT +1, "OUTPUT 22;C1X" PRINT +1, "OUTPUT 22;C1X"
PRINT #1, "OUTPUT 22;ClX"
GOSUB Dly \qquad \qquad ' Settling time.
PRINT #1, "OUTPUT 22; Z1X" \qquad \qquad PRINT #1, "OUTPUT 22; Z1X"
GOSUB Dly I Settling time. 
PRINT #1, "OUTPUT 22;COX" ' Zero check off. 
PRINT #1, "OUTPUT 22; ROG1X"
PRINT # 1, "OUTPUT 0 7 ; ROF 0 S 3 G1X" ' Auto, DCV, rate, no prefix. 
1************** INITIALIZE THE 196 ............................. 
PRINT #1, "OUTPUT 12;V10X" <br>InCurr: INPUT "220 current (500fA-2mA)"; I ' 1nput 220 current.
InCurr: INPUT "220 current (500fA-2mA)"; I
I = ABS(I) ' Positive current only.
IF I < 5E-13 OR I > -002 THEN GOTO InCurr Check current limits. 
PRINT #1, "OUTPUT 12; I"; "X" The Contract Program 220 current.
INPUT "Enter sample thickness (cm)"; T The Magnetic Sample thickness.
T = ABS(T)CLS 
RESTORE: DL = 5 ' Set 5 second delay. 
CLS 
PRINT "Measuring..."
FOR J = 1 TO 8
READ CS: C1S = ":CLOS (@'I + CS + 'I)" ' Build command string. 
PRINT #1, "OUTPUT 08;"; C1$ CLOSE CLOSE CROSSPOINTS.
PRINT #1, "OUTPUT 12;FlX" Turn on 220 output.
                       4 
1 ************* INITIALIZE THE 7001 *******************************
1 ************* INITIALIZE THE 485 ******************************
1************** INITIALIZE THE 220 ............................. 
I 'A*************** MAIN MEASUREMENT LOOP ..........................
```
FOR  $J = 1$  TO 8 IF J <> 5 THEN GOTO RevFlux RESTORE: PRINT "Reverse field (-B), press any key to continue": BEEP DO WHILE INKEYS = **'"I:** LOOP RevFlux: READ CS:  $C1S = ":CLOS (@" + CS + ")"$  Build command string.<br>PRINT #1, "OUTPUT 08;";  $C1S =$ PRINT #1, "OUTPUT 08;"; C1\$ PRINT #1, "OUTPUT 12; FlX" THE RESERVE THAT THE PRINT #1, "OUTPUT 12; FlX" GOSUB Dly<br>
PRINT #1, "ENTER 07" TRINT (1999) Address 196 to talk. PRINT \$1, "ENTER 07" Address **196** to talk. I Get 196 reading.<br>I Check voltage limit. IF ABS(V(J)) > 8 THEN GOTO Limit IF  $J \leq 1$  THEN GOTO NoAmp<br>PRINT  $\#1$ , "ENTER 22" PRINT #1, "ENTER 22" ' Address **485** to talk. ' Input current reading. NoAmp: PRINT **81,** "OUTPUT 12;FOX" ' Turn off 220 output.  $C1S = ":OPEN (e" + CS + ")"$ PRINT #1, "OUTPUT 08;"; C1\$ Open crosspoints. NEXT J NEXT  $\overline{J}$  and  $\overline{J}$  and  $\overline{J}$  are next point. BEEP PRINT #1, "CLEAR" Send device clear. CLS PRINT "Measurements complete. " PRINT "Measured current:"; Il PRINT : PRINT "Measured voltages:" ' Display measured voltages. FOR  $J = 1$  TO 8 PRINT "V";  $J;$  "=";  $V(J)$ NEXT J PRINT RHC = 2.5E+07  $\bullet$  T / (B \* I1)  $\bullet$  (V(2) - V(1) + V(5) - V(6)) RHD = 2.5E+07  $\bullet$  T / (B \* I1) \* (V(4) - V(3) + V(7) - V(8)) RHAVG = (RHC + RED) / **<sup>2</sup>** PRINT "Hall coefficients:" PRINT "RHC="; RHC PRINT "RHD="; RHD PRINT "RHAVG="; RBAVG PRINT INPUT "Repeat test (Y/N)"; AS IF LEFT\$(A\$, 1) <sup>=</sup>"Y" **OR** LEFTS(AS, 1) = "y" THEN CLS : GOTO Start PRINT #1, "OUTPUT 08;:OPEN ALL" ' Open all crosspoints. CLOSE 1: CLOSE 2: END Limit: CLS : BEEP ' Send device clear. PRINT #l, "CLEAR" PRINT **tl,** "OUTPUT 08; :OPEN ALL" ' Open crosspoints. PRINT "Sample voltage is over BV 7065 limit." PRINT "Do you wish to:" PRINT "(1) Restart the measurement" PRINT "(2) Abort the program" PRINT INPUT "Enter choice: "; <sup>A</sup> IF  $A < 1$  OR  $A > 2$  THEN GOTO Limit IF A <sup>=</sup>1 THEN CLS : GOTO Start CLOSE 1: CLOSE 2: END ' End program. ' Delay subroutine. Dly: TI = TIMER Lp: IF (TIMER - TI) < DL THEN GOTO Lp RETURN 1 \*\*\*\*\*\*\*\*\*\*\*\*\*\*\*\*\*\* 7001 CHANNEL LISTS \*\*\*\*\*\*\*\*\*\*\*\*\*\*\*\*\*\*\*\*\*\*\*\* DATA "1!1!2,1!3!1,1!4!3,1!2!4", "1!3!2,1!1!1,1!4!3,1!2!4" DATA "1!2!2,1!4!1,1!1!3,1!3!4","1!4!2,1!2!1,1!1!3,1!3!4"

 $\overline{\phantom{a}}$ 

### **Program 1. Hall Voltage Coefficient**

```
'Hall voltage program using Model 7001 Switch System. 
OPEN "\DEV\IEEEOUT" FOR OUTPUT AS #l Open IEEE-488 output pazh. 
OPEN "\DEV\IEEEIN" FOR INPUT AS #2 ' Open IEEE-488 input path.
IOCTL 81, "BREAK" ' Reset interface. 
PRINT #1, "RESET" | WAT Start interface | WAT STATE INTERTACE PRINT #1, "CLEAR" | WAT STATE INTERTACE PRINT #1, "CLEAR" | WAT STATE INTERTACE PRINT #1, "CLEAR" | WAT STATE INTERTACE PRINT #1, "CLEAR" | WAT STATE INTERTACE 
                                               ' Send device clear.
CLS 'Clear CRT.
DIM V(8) DIM V(8) DIM V(8) CONSERVENTS PERIODIC PROPERTY
PRINT "This program measures Hall voltages and computes the" 
PRINT "coefficients. The Hall card must be in the CARD 1 location." 
PRINT 4
PRINT "Press any key to continue..." 
DO WHILE INKEYS = "'I: LOOP 
SelRes: 
CLS 
PRINT "Select card resistivity setup: '' 
PRINT 
PRINT "(1) Low resistivity"
PRINT "(2) High resistivity"
PRINT : INPUT "Selection"; A 
IF A < 1 OR A > 2 THEN GOTO SelRes 
Start: PRINT "Initializing instruments." 
PRINT #l, "REMOTE 07,08,12,22" ' Put instruments in remote. 
PRINT #1, "OUTPUT 08; *RST" \qquad \qquad Reset 7001.
PRINT #1, "OUTPUT 08;:CONF:SLOT1:CTYPE C7065" 'Slot 1= 7065 card.
PRINT 81, "OUTPUT 08;:CONF:SLOTZ:CTYPE NONE" I No card in slot 2. 
PRINT #1, "OUTPUT 08;:OPEN ALL" ( ) Open crosspoints.
IF A = 2 THEN PRINT #1, "OUTPUT 08;:CLOSE (@1!4!5)"<br>' ************** INITIALIZE THE 485 *******************************
PRINT #1, "OUTPUT 22; R1X" And the select 2nd range.
DL = 1: GOSUB Dly ' Settling time. 
PRINT #1, "OUTPUT 22; ClX" <br> 2ero check on.
GOSUB Dly \qquad \qquad ' Settling time.
PRINT #l, "OUTPUT 22; Z1X" ' REL on. 
                                               ' Settling time.
PRINT #l, "OUTPUT 22;COX" ' Zero check off. 
PRINT #1, "OUTPUT 22; ROGIX" Autorange, no prefix.
PRINT #1, "OUTPUT 07;ROFOS3GlX" ' Auto, DCV, rate, no prefix.
PRINT #l, "OUTPUT 12;VlOX" I 1OV compliance. 
InCurr: INPUT "220 current (500fA-2mA) "; I ' Input 220 current. 
I = ABS(I) ' Positive current only.
IF I < 5E-13 OR I > .002 THEN GOTO InCurr Check current limits.
PRINT #1, "OUTPUT 12; I"; "X" Program 220 current.
INPUT "Enter sample thickness (cm)"; T The lines of Input sample thickness.
T = ABS(T)INPUT "Enter flux density (gauss)"; B The Manus of Input flux density.
B = ABS(B)CLS 
PRINT "Apply +B, press any key to continue. .." 
DO WHILE INKEYS = "": LOOP 
RESTORE: DL = 5 ' Set 5 second delay. 
CLS 
PRINT "Measuring.. ." 
I************* INITIALIZE THE 7001 ............................. 
t************** INITIALIZE THE 196 ............................. 
1 ************** INITIALIZE THE 220 ****************************
! **************** MAIN MEASUREMENT LOOP *************k**f*********
```
# **Program Requirements**

The following computer software and hardware is necessary to use these example programs:

- IBM PC, **AT,** or compatible computer.
- Iotech Personal488, CEC PC-488, or National Instruments PC-II or PC-IIA IEEE-488 interface card for the computer.
- **MS-DOS** or PC-DOS version **3.3** or later.
- **Microsoft** QuickBASIC version 4.0 or later.
- Iotech Driver488 **bus** driver, rev. **23** or later. **(NOTE:** recent versions of Driver488 **may** not support oth- $\bullet$ er manufacturers' interface cards.)

# **General Program Instructions**

- 1. With **all** power tumed **off,** connect all instnunents to the IEEE-488 bus, and make the necessary signal connections, as covered in the Model 7065 Instruction Manual.
- *2.* Turn on the computer and **all** instruments, and allow them to wann **up** for their prescribed warm-up periods for rated accuracy.
- 3. Make sure the instruments are set for the following primary addresses:

Model 196: 7 Model 220: 12 Model 485: 22 Model 7001: 8

*All* the above addresses are factory default with the exception of the Model 7001 address, which must be changed to avoid address conflicts. (See the instructions in paragraph *8* for details on changing the Model 7001 address.)

- **4.** Make **sure** the IEEE-488 bus driver software is properly initialized.
- 5. Enter the QurckBASIC editor by typing in the following while in the QuckBASIC directory:

QB <Enter>

- 6. Type in the desired program, then check it for errors. Save the program under a convenient filename.
- 7. Run the program by pressing <Shift> + <F5>. Follow the prompts on the screen to run the test.

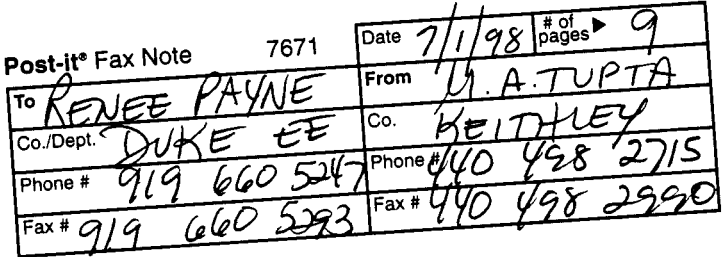